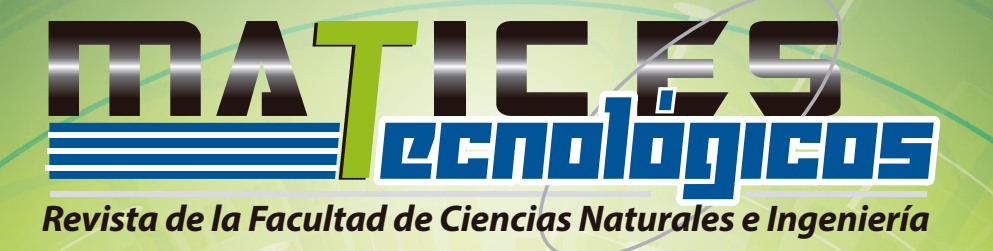

# **Desarrollo de una aplicación multiplataforma educativa para guiar de forma interactiva la elaboración de proyectos de investigación**

## **Development a multi-platform educative app, to guide interactively the elaboration of research projects**

Duran Santos, Fabián Andrés<sup>1</sup> y Páez Sarmiento, Néstor Jesús<sup>2</sup> Fundación Universitaria de San Gil-UNISANGIL, Facultad de Ciencias Naturales e Ingeniería Programa de Ingeniería de Sistemas San Gil, Colombia

> fabianduran@unisangil.edu.co npaez@unisangil.edu.co

Fecha de Recepción: 06 de agosto de 2015 Fecha de Aceptación: 07 de octubre de 2016

INICIO

*Resumen* **—**Este artículo contiene información sobre el diseño de un software educativo, cuya función está orientada a dar apoyo a investigadores en el proceso de escritura de un proyecto de investigación. El programa desarrollado presenta una guía que ilustra cada componente que debe abordar la planificación del documento, desde la redacción de un título hasta las referencias bibliográficas. Estos componentes son explicados con material multimedia como videos de corta duración, que explican cómo debe ser elaborado cada apartado del manuscrito. El software fue diseñado en los entornos de programación: Html5, CSS3, Javascript, Php y MySql. Estos lenguajes permiten desarrollar aplicaciones multiplataforma bajo el concepto *Responsive Web Design*, que otorga una interfaz que se adapta a las diferentes resoluciones de pantallas de los dispositivos.

*Palabras clave—* Aprendizaje constructivista, dinámico, proyectos de investigación, diseño adaptativo, tecnologías de la información y comunicación.

*Abstract* **-** This article contains the design of an educational software whose function is to support researchers in the process of writing a research project. The developed program presents a guide that illustrates each component that should be involved in the document's planning, from the writing of a tittle to the bibliographical references. These components are explained with multimedia material as short videos that explain how each section of the manuscript should be prepared. The software was designed under programming environments: Html5, CSS3, Javascript, PHP and MySQL, these languages allow you to develop multiplatform applications under the philosophy Responsive Web Design, which

provides an interface that adapts to the different screen resolutions of the devices.

*Keywords* - Constructivist learning, dynamic, responsive design, research projects, information technologies and communication.

## I. INTRODUCCIÓN

Una de las actividades que realizan con frecuencia tanto estudiantes como profesionales de diferentes carreras, es la realización de proyectos de investigación, ya sea como requisito de grado o como parte de su actividad profesional. La planificación de estos proyectos, en ocasiones, suele ser complicada dadas las características y objetivo de estudio; por ende, la importancia de identificar cada una de las etapas que recogen de manera pormenorizada la organización del proyecto, para ser presentadas al usuario de forma agradable y de fácil recordación, con el objetivo de convertirse en una guía de gestión y desarrollo de proyectos. Por ello se diseñó una aplicación denominada Guide Project, orientada a dispositivos móviles y web, con base en la metodología

<sup>&</sup>lt;sup>1</sup> Ingeniero de Sistemas, UNISANGIL.

<sup>2</sup> Ingeniero de Sistemas, Director del proyecto.

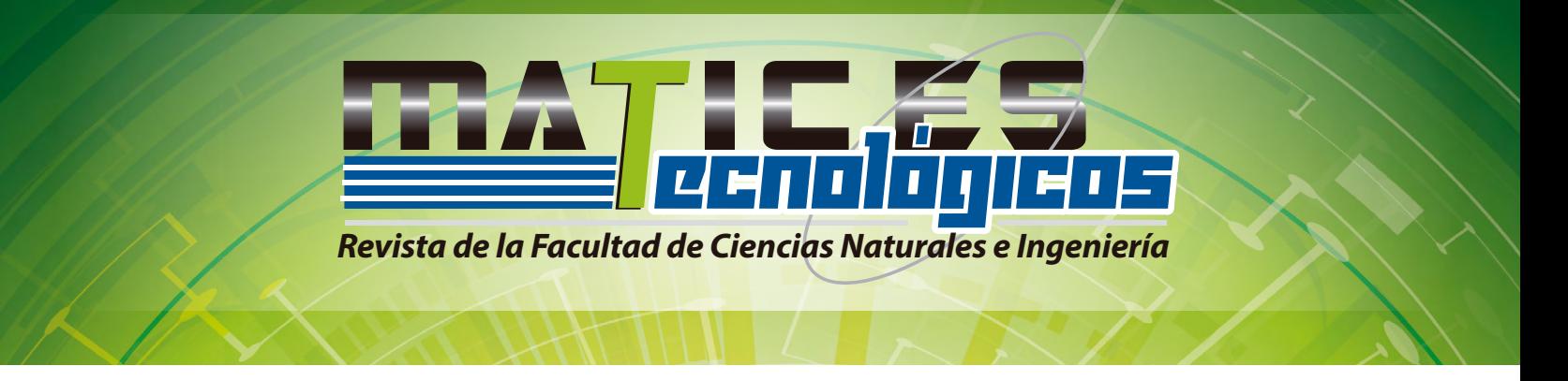

moderna de estudio denominada *Mobile learning* . En ella se busca ilustrar de manera muy pedagógica los componentes de un proyecto de investigación y los pasos a seguir para su construcción.

De este modo se busca también incluir los dispositivos móviles en las aulas de clase, como herramientas que contribuyen en el proceso de enseñanza. Hoy en día las tecnologías de la información y comunicación (TIC), satisfacen las expectativas de la sociedad moderna, y convierten un dispositivo móvil o computador en una herramienta de apoyo que motiva a estudiantes y profesionales, por sus características innovadoras en cuanto acceso a la información a través de internet [1] (ver figura 1).

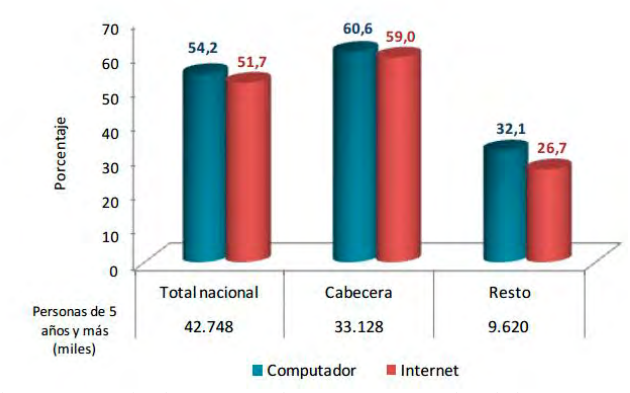

Fig. 1 Porcentaje de personas de 5 y más años de edad que usaron computador e Internet en cualquier lugar. Total Nacional, Cabecera y Resto 2013 [2].

El desarrollo de software educativo en los últimos años, ha pasado en el país de ser concebido como un presentador de datos, a ser un elemento didáctico interactivo que se elabora a partir de la representación de conocimiento y que facilita para el usuario su construcción, gracias a la utilización de elementos que permiten solucionar problemas e impactar su estructura cognitiva [3].

El problema identificado que llevó a realizar este software se fundamenta en las dificultades que evidencian los estudiantes para abordar cada aspecto que debe llevar la redacción de todo proyecto. Por tal motivo se desarrolló la aplicación que presenta una guía tanto para estudiantes como profesionales con información multimedia para la planificación del documento.

Para cumplir con el objetivo se partió de una fase inicial de investigación documental, en la cual se abordaron todos los aspectos que involucran el desarrollo de un proyecto investigativo. Con el fin de ir nutriendo el programa con información explicita, se incorporó material multimedia como videos, que explican de manera explícita cada aspecto en la redacción del manuscrito.

## II. DESCRIPCIÓN DEL SOFTWARE

Guide Project presenta una guía para redactar proyectos de investigación. Su contenido comprende todos los campos que deben estar presentes en el documento ejemplo: introducción, planteamiento del problema, justificación, objetivos, etc., y cómo se debe abordar cada uno de ellos. Dicho contenido está incluido en material multimedia con videos explicativos de corta duración. Esta información fue tomada previo estudio de los diferentes libros que enseñan cómo escribir un proyecto.

La aplicación además de ofrecer una guía, integra una plataforma de inicio de sesión en el sistema, en la cual brinda al usuario la opción de ir almacenando su proyecto en la base de datos de la aplicación para su posterior consulta. Esta opción fue desarrollada pensando en el ámbito académico, donde los proyectos son valorados por docentes, bajo este contexto el docente tiene acceso al sistema por medio de un usuario y contraseña previo a un registro en el sistema. De este modo según privilegios otorgados tendrá acceso de lectura y escritura a los diferentes proyectos que está asesorando, para realizar respectivas correcciones o aportes.

El ingreso al sistema cuenta con tres roles: Usuario no registrado, Usuario registrado, y Director de proyecto.

#### *A. Usuario registrado*

Permite ir construyendo el documento en el sistema y almacenar dicha información para ser consultada o editada (ver figura 2).

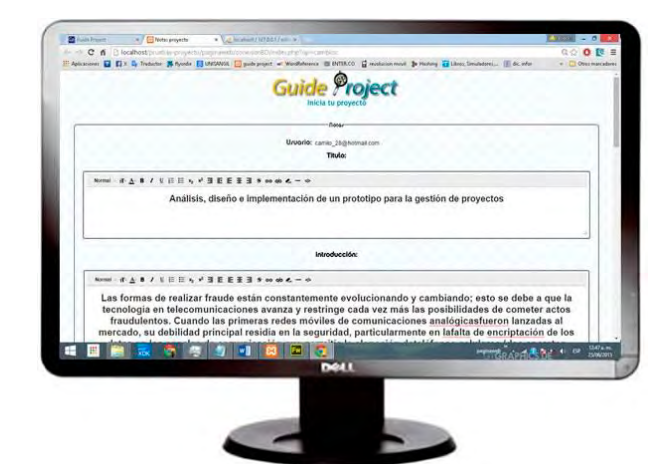

Fig. 2 Interfaz usuario registrado, ingreso de información del proyecto.

INICIO

 $\overline{a}$ 

Ofrece métodos modernos de apoyo al proceso de aprendizaje mediante el uso de instrumentos móviles, tales como los ordenadores portátiles y las tabletas informáticas

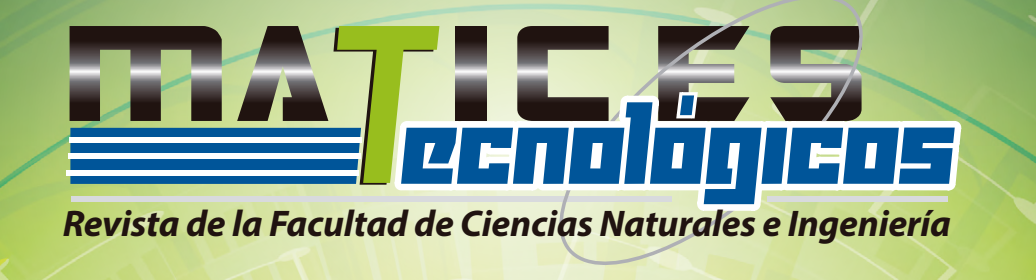

## *B. Director de proyecto*

Persona encargada de orientar los proyectos que se están realizando. Tiene los permisos de visualizar y editar la información contenida en el sistema (ver figura 3).

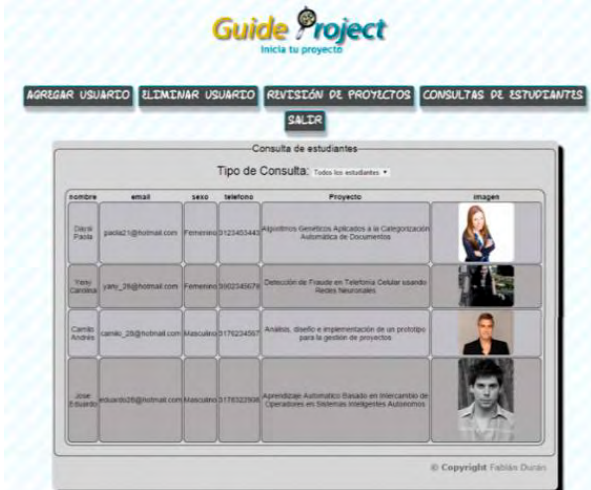

Fig. 3 Interfaz de inicio rol Director de proyecto.

## *C. Usuario no registrado*

Este usuario solo tiene permisos de lectura, de modo que solo podrá consultar la guía presente en el sistema, con la limitación del acceso a la información presente en los proyectos almacenados.

## III. DISEÑO DEL SOFTWARE

El diseño de software se realizó bajo el lenguaje de Modelado Unificado o Unifed Modeling Language (UML) (ver figura 4). Este es un lenguaje gráfico estándar para visualizar, especificar, construir y documentar un modelo de sistema que incluya aspectos conceptuales tales como procesos de negocio, funciones del sistema, y aspectos concretos como expresiones de lenguajes de programación, esquemas de bases de datos y componentes reutilizables [4].

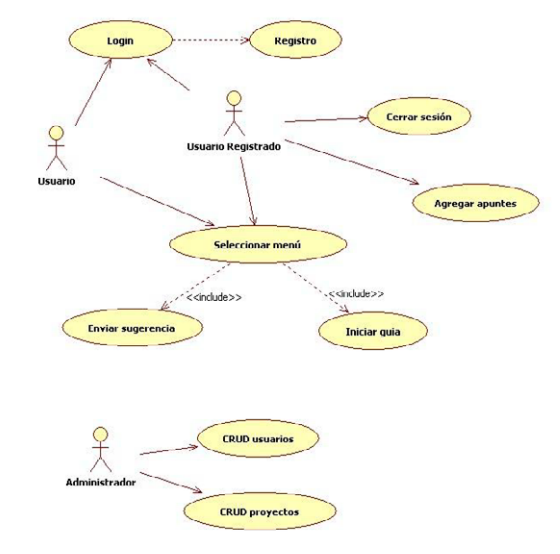

Fig. 2 Diagrama UML de casos de usos.

#### *D. Diseño web*

El software fue desarrollado bajos los entornos de programación: Html5, CSS3, JavaScript, Php y MySql como gestor de base de datos, en conjunto con el framework Intel XDK que permite crear aplicaciones móviles robustas para los sistemas operativos: Android, Ios y Windows Phone.

La interfaz gráfica fue diseñada bajo la filosofía Responsive Web Design, lo que permite que se adapte a cualquier tipo de resolución de pantalla. Esto permite que el contenido esté siempre legible al usuario, independientemente si ingresa al sistema por medio de un computador o dispositivo móvil. (ver figura 5)

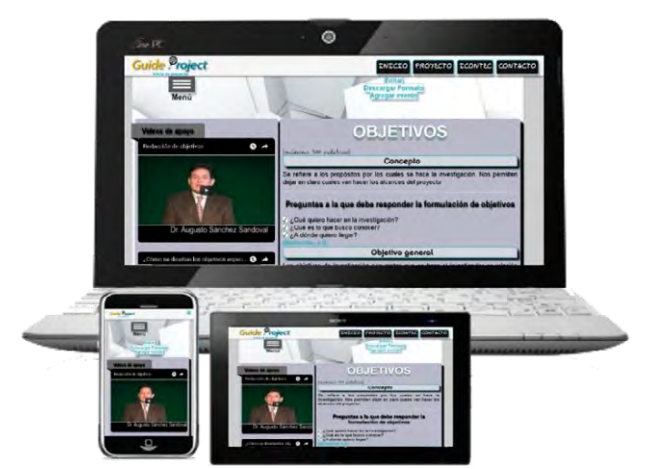

Fig. 5 Uso de la aplicación en varias resoluciones de pantalla.

INICIO

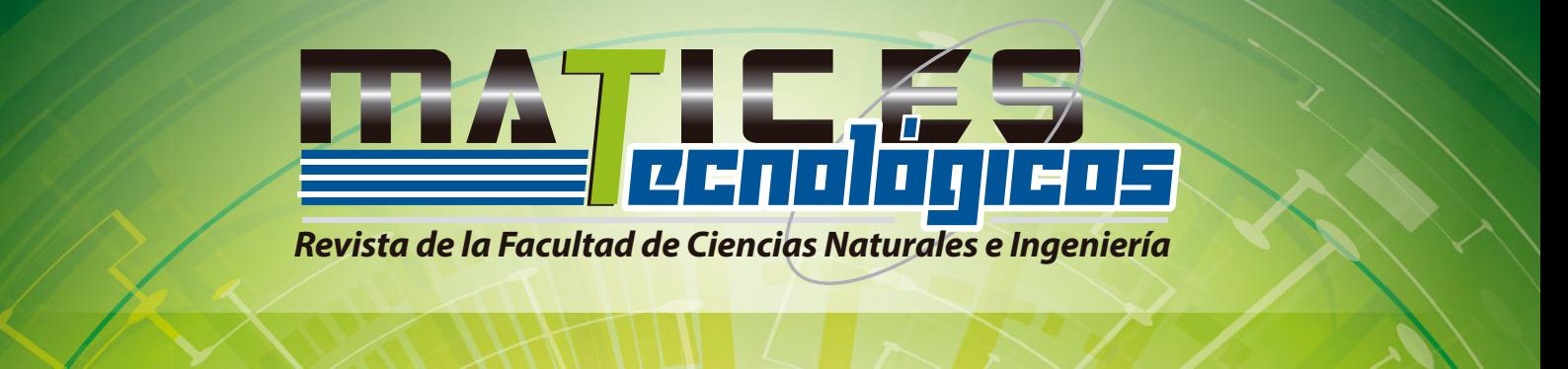

#### *E. Diagrama de contexto usuario*

El sistema cuenta con dos versiones, una para dispositivos móviles y otra para computadores. En ambos casos la aplicación consulta la base de datos para acceder a la información de los proyectos, definiendo límites entre el sistema, como se puede observar en la figura 6.

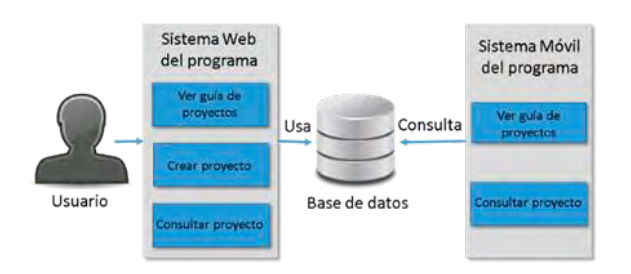

Fig. 6 Diagrama de contexto usuario registrado.

## IV. METODOLOGÍA

#### *F. Tipo de investigación*

Este trabajo se realizó según los parámetros de una investigación documental, dirigida al desarrollo tecnológico. Esta implica un proceso sistemático de indagación, recolección, organización, análisis e interpretación de información o datos en torno a un determinado tema [5]. Esta recopilación de información se efectuó en motores de búsqueda como Google Scholar, scienceresearch, scielo, Redalyc, Dialnet, entre otros, referenciando artículos y libros.

#### *G. Metodología de desarrollo de software*

RUP (Rational Unified Process) esta metodología consta de 5 etapas: requerimientos, análisis, diseño, implementación, pruebas y despliegue. Proporciona un enfoque disciplinado para la asignación de tareas y responsabilidades dentro de una organización de desarrollo. Su objetivo es asegurar la producción de alta calidad del software que satisfaga las necesidades de sus usuarios finales, dentro de un horario predecible y presupuestado [6].

#### V. RESULTADOS

Como resultado se obtuvo una aplicación multiplataforma que se adapta a las diferentes resoluciones de pantalla, lo cual permite que la información se mantenga legible al usuario.

La aplicación comprende una guía dinámica para el desarrollo del esquema del proyecto de investigación, donde los investigadores encuentran un conjunto de pasos o etapas

INICIO

secuenciales, enlazadas de manera lógica unas con otras. En la figura 7 se presenta el menú desplegable que muestra los principales componentes que debe llevar un proyecto de investigación.

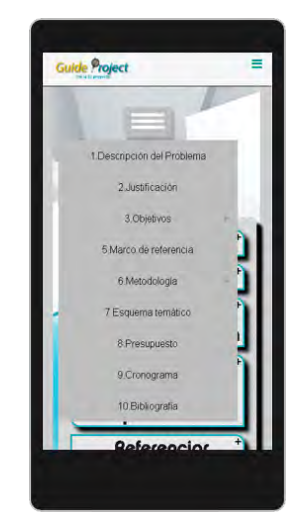

Fig. 7 Menú desplegable.

Además de encontrar material multimedia para el desarrollo del cuerpo del documento, la aplicación permite registrarse e iniciar sesión en el sistema, de este modo el usuario puede ir redactando su proyecto en la plataforma del programa, y guardando sus avances, para después visualizarlos.

El administrador del sistema puede crear usuarios con privilegios, que van definidos para los directores del proyecto, quienes pueden ingresar, ver y comentar los avances del mismo. Esto permite llevar un control y una colaboración entre investigador y director.

La aplicación presenta una guía completa para desarrollar proyectos de investigación, la información presentada ha sido tomada a partir de un análisis de diferentes documentos vinculados al tema. Cada contenido está referenciado de tal modo que el usuario puede consultar la fuente principal.

## VI. CONCLUSIONES

El uso de las tecnologías de la comunicación e información (TIC) en el aprendizaje por proyectos, es un factor motivante por las características innovadoras de estos dispositivos, y facilita al investigador el acceso a la información desde cualquier lugar.

El uso de los dispositivos móviles en los procesos de enseñanza-aprendizaje presenta una serie de ventajas pedagógicas. Al ser una herramienta de la que prácticamente todas las personas disponen, brinda enormes posibilidades de interacción en cualquier lugar; es flexible, de tamaño pequeño, de empleo fácil y su costo puede ser bastante bajo.

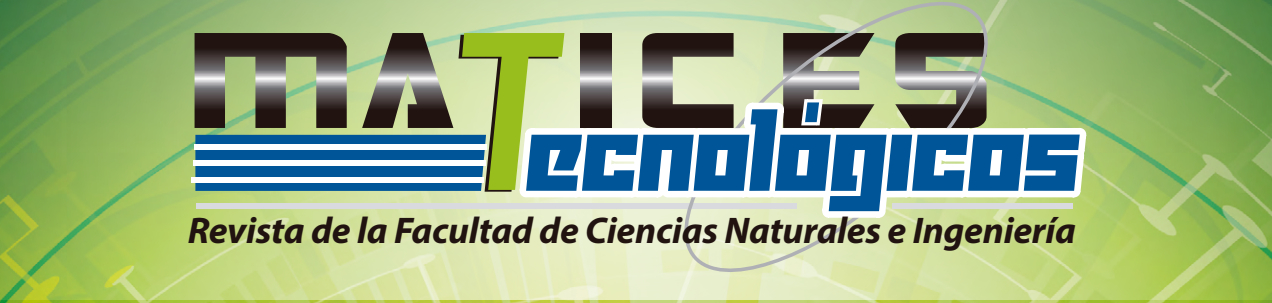

**INICIO** 

Revista Matices Tecnológicos Edición 7, 2015. UNISANGIL. ISSN 2027-4408.

El desarrollo de aplicaciones bajo los lenguajes de programación como html5 y JavaScript, permiten diseñar programas híbridos y adaptativos a las diferentes resoluciones de pantalla. Gracias a que html5 se ha convertido en un estándar, su compatibilidad con los diferentes navegadores tanto de computadores como móviles, es en gran medida efectivo.

En conclusión, la aplicación contribuye con el desarrollo de proyectos de investigación, cuenta con una amplia información y material multimedia que permite a los usuarios guiarsen en el desarrollo del cuerpo del documento. Al ser una aplicación multiplataforma es portable en cualquier dispositivo móvil, por lo cual puede ser consultada en cualquier momento y lugar.

#### REFERENCIAS

- [1] UNESCO, «Aprovechar el Potencial de las TIC para la Alfabetización,» 2014. [En línea]. Available: http://uil.unesco.org/fileadmin/keydocuments/Literacy/es/ICTES.pdf. [Último acceso: 03 marzo 2015].
- [2] DANE, «Encuesta Nacional de Calidad de Vida 2013,» 2013. [En línea]. Available: http://www.dane.gov.co/files/investigaciones/condiciones\_vida/calida d\_vida/Boletin\_Prensa\_ECV\_2013.pdf. [Último acceso: 07 abril  $2015$ ].
- [3] M. P. Fernández, «Software educativo herramienta de apoyo para la asignatura almacenamiento, conservación y preservación en las ciencias de la información,» 2010. [En línea]. Available: http://www.eumed.net/rev/ced/21/mpf.htm. [Último acceso: 19 abril 2015].
- [41] Unad, «UML,» [En línea]. Available: http://datateca.unad.edu.co/contenidos/201493/CONTENIDO%20DI DACTICO%20EXE1/leccin\_80\_uml.html. [Último acceso: 03 marzo 2015].
- [5] O. A. Morales, «Fundamentos de la investigación documental y la monografía,» [En línea]. Available: www.saber.ula.ve/bitstream/123456789/16490/1/fundamentos\_investi gacion.pdf. [Último acceso: 06 mayo 2015].
- [6] IBM, «Rational Unified Process,» 2011. [En línea]. Available: https://www.ibm.com/developerworks/rational/library/content/03July/ 1000/1251/1251\_bestpractices\_TP026B.pdf.